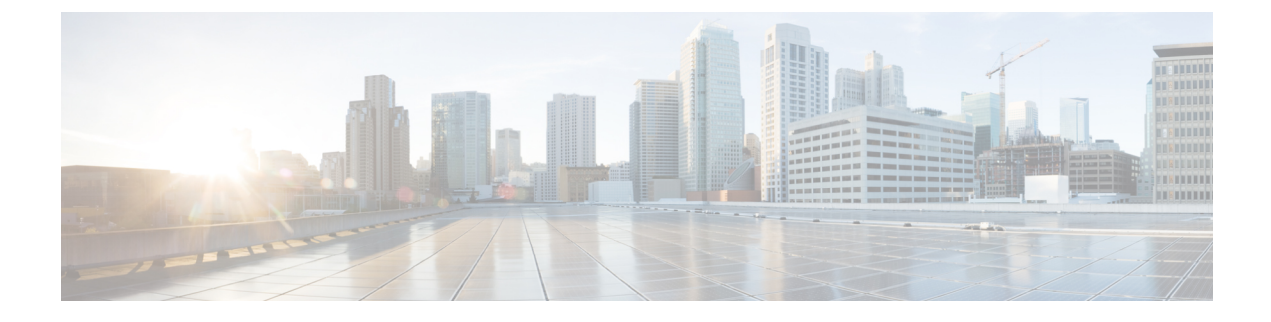

# ハント パイロットの設定

- ハント パイロットの概要 (1 ページ)
- ハント パイロットの設定タスク フロー (1 ページ)
- ハント パイロットの連携動作と制限 (8 ページ)

## ハント パイロットの概要

ハントパイロットは、数値またはパターンと、回線グループ内の電話のグループまたはディレ クトリ番号へのコールをルーティングできる関連付けられた一連のディジット操作で構成され ています。

ハントパイロットは、着信コールの優先順位を付けられたパス(回線グループ)の優先順位リス トを使用して、ハントリストと連携します。 ハントパイロットの DN にコールが発信される と、システムは、ハントリストで指定されている最初の回線グループにコールを提供します。 最初の回線グループのいずれかの人がコールに応答しない場合、システムは、ハントリストで 指定されている次の回線グループにコールを提供します。回線グループは、グループ内の電話 機にコールを配布する順序を制御します。回線グループは、特定の内線番号(通常は、IPPhone 内線番号またはボイスメール ポート)を指しています。 回線グループは、コンピュータテレ フォニー統合 (CTI) ポートと CTI ルートポイントをポイントできないので、ハントパイロット は、Cisco Customer Response Solution (CRS) や IP Interactive などの CTI アプリケーションによっ て制御されるエンドポイントにコールを配布することはできません。音声応答 (IP IVR)。

ハントパイロットは、自身の回線グループのメンバーとハントパイロットが別のパーティショ ンに配置されている場合でも、コールを自身の回線グループのいずれかのメンバーに分配でき ます。ハントパイロットが分配するコールは、すべてのパーティションおよびコーリングサー チ スペース制限を上書きします。

# ハント パイロットの設定タスク フロー

これらのタスクを完了して、システムのハントパイロットを設定します。 ハントパイロット は、回線グループ内の複数の電話またはディレクトリ番号へのコールを経路指定するために使 用できます。

手順

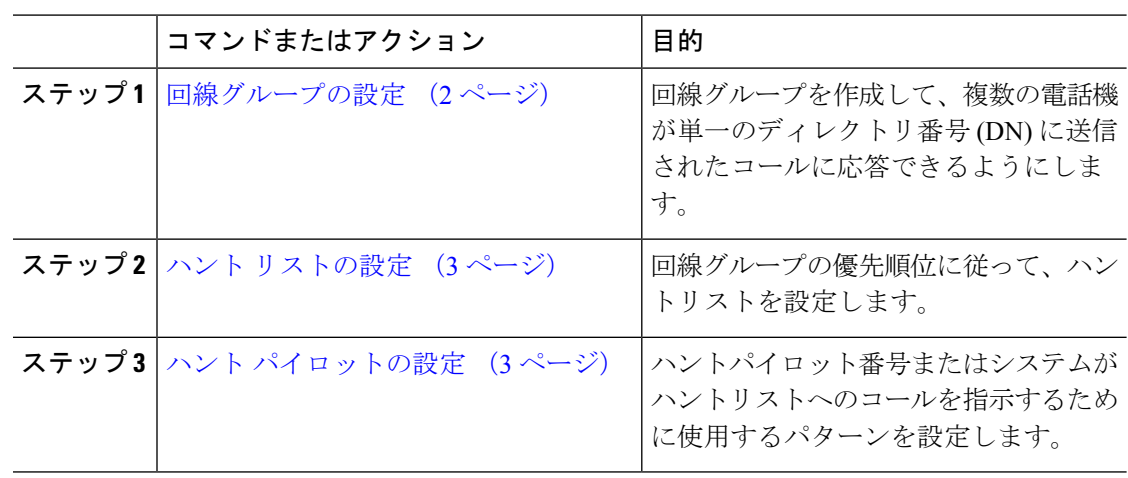

## 回線グループの設定

回線グループを使用すると、1 つのディレクトリ番号に送信されるコールに複数の電話で応答 できます。グループ内の電話に着信コールが分配される順序は、分配アルゴリズムが制御しま す。

手順

- ステップ **1** Cisco Unified CM Administration から、**[**コールルーティング(**Call Routing**)**]** > **[**ルート**/**ハント (**Route/Hunt**)**]** > **[**回線グループ(**Line Group**)**]** を選択します。
- ステップ **2** 次のいずれかのオプションを選択します。

• 新しい回線グループを作成するには、[新規追加(Add New)]をクリックします。

- •既存の回線グループを選択するには、[検索 (Find) ]をクリックします。
- **ステップ3** [回線グループ名(Line Group Name)]を入力します。
- ステップ **4** [分配アルゴリズム(Distribution Algorithm)]フィールドで、コールの分配に使用するアルゴリ ズムのタイプを選択します。
- ステップ **5** 回線グループにディレクトリ番号を追加するには、[回線グループに追加する回線グループメ ンバー(Line Group Members to Add to Line Group)]セクションのフィールドを設定します。
	- a) 追加するディレクトリ番号が存在する [パーティション(Partition)]を選択します。
	- b) これはオプションです。 [次を含むディレクトリ番号(Directory Number Contains)]フィー ルドを入力して、検索にフィルタを適用します。
	- c) **[**検索(**Find**)**]**をクリックします。指定したパーティションからのディレクトリ番号のリ ストがボックスに表示されます。
	- d) [使用可能なDN/ルートパーティション(Available DN/RoutePartition)]リストボックスで、 グループに追加する個別のディレクトリ番号を選択し、[回線グループに追加(Add toLine Group)]をクリックします。
- ステップ **6** [回線グループの設定(Line GroupConfiguration)]ウィンドウで、残りのフィールドを設定しま す。 フィールドとその設定オプションの詳細については、オンライン ヘルプを参照してくだ さい。
- ステップ **7 [**保存**]** をクリックします。

### ハント リストの設定

ハントリストは、回線グループの優先順位リストです。 ハントリストを介してコールをルー ティングする場合、システムは、ハントリストで定義されている順序で回線グループを使用し ます。

#### 手順

- ステップ **1** Cisco Unified CM Administration から、**[**コールルーティング(**Call Routing**)**]** > **[**ルート**/**ハント (**Route/Hunt**)**]** > **[**ハントリスト(**Hunt List**)**]** を選択します。
- ステップ **2** 次のいずれかのオプションを選択します。
	- **[**新規追加(**Add New**)**]**をクリックして、新しいルート リストを作成します。
	- 既存のリストを選択するには、[検索 (Find) ]をクリックします。
- ステップ **3** ハントリストの名前を入力します。
- ステップ **4** ハント リストを登録する **Cisco Unified Communications Manager** グループを選択します。
- ステップ **5** [このハントリストを有効にする(Enable this Hunt List)]チェックボックスをオンにすると、 [保存(Save) ] をクリックしたときに即座にハント リストが有効になります。
- ステップ **6** このハントリストをボイスメールに使用する場合は、ボイスメール用チェックボックスをオン にします。
- ステップ **7 [**保存**]** をクリックします。
- ステップ **8** ハント リストへの回線グループの追加
	- a) 回線グループの追加 をクリックします。
	- b) 回線グループドロップダウン リスト ボックスから、ハント リストに追加する回線グルー プを選択します。
	- c) **[**保存**]** をクリックします。
	- d) サイトを追加するには、これらの手順を繰り返します。

## ハント パイロットの設定

回線グループに対してコールをルーティングするためにシステムが使用するハントパイロット 番号またはパターンを設定します。

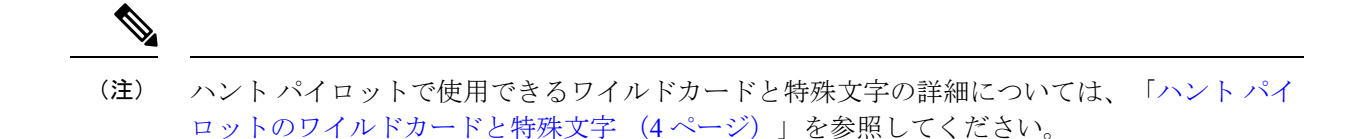

#### 手順

- ステップ **1** Cisco Unified CM Administration から、**[**コールルーティング(**Call Routing**)**]** > **[**ルート**/**ハント (**Route/Hunt**)**]** > **[**ハントパイロット(**Hunt Pilot**)**]** を選択します。
- ステップ **2** 次のいずれかのオプションを選択します。

• 新しいハント パイロットを作成するには、[新規追加(Add New)]をクリックします。 • 既存のハント パイロットを選択するには、[検索 (Find) ]をクリックします。

- ステップ **3** [ハントパイロット(HuntPilot)]フィールドに、コールのルーティングに使用する番号または パターンを入力します。
- ステップ **4** [ハントリスト(Hunt List)]ドロップダウンから、ハント パイロット番号に一致するコールを 送信するためのハント リストを選択します。
- ステップ **5** [ハントパイロットの設定(Hunt Pilot Configuration)]ウィンドウで、残りのフィールドに入力 します。 フィールドとその設定の詳細については、オンライン ヘルプを参照してください。
- ステップ **6** コール キューイングを有効化する場合は、[コールをキューイング(Queue Calls)]チェック ボックスをオンにし、[キューイング(Queuing)]セクションのフィールドを設定します。
- ステップ **7** 発信者、接続先、着信者に適用するディジット トランスフォーメーション パターンを割り当 てます。
- ステップ **8 [**保存**]** をクリックします。

### ハント パイロットのワイルドカードと特殊文字

ルート パターンおよびハント パイロットでワイルドカードおよび特殊文字を使用すると、単 一ルート パターンまたはハント パイロットをある範囲の番号(アドレス)と一致させること ができます。 また、これらのワイルドカードおよび特殊文字を使って指示を組み立てると、 Cisco Unified Communications Manager が処理した番号を隣接システムに送信できます。

Cisco Unified Communications Manager がサポートするワイルドカードおよび特殊文字を次の表 で説明します。

 $\mathbf I$ 

### 表 **<sup>1</sup> :** ワイルドカードおよび特殊文字

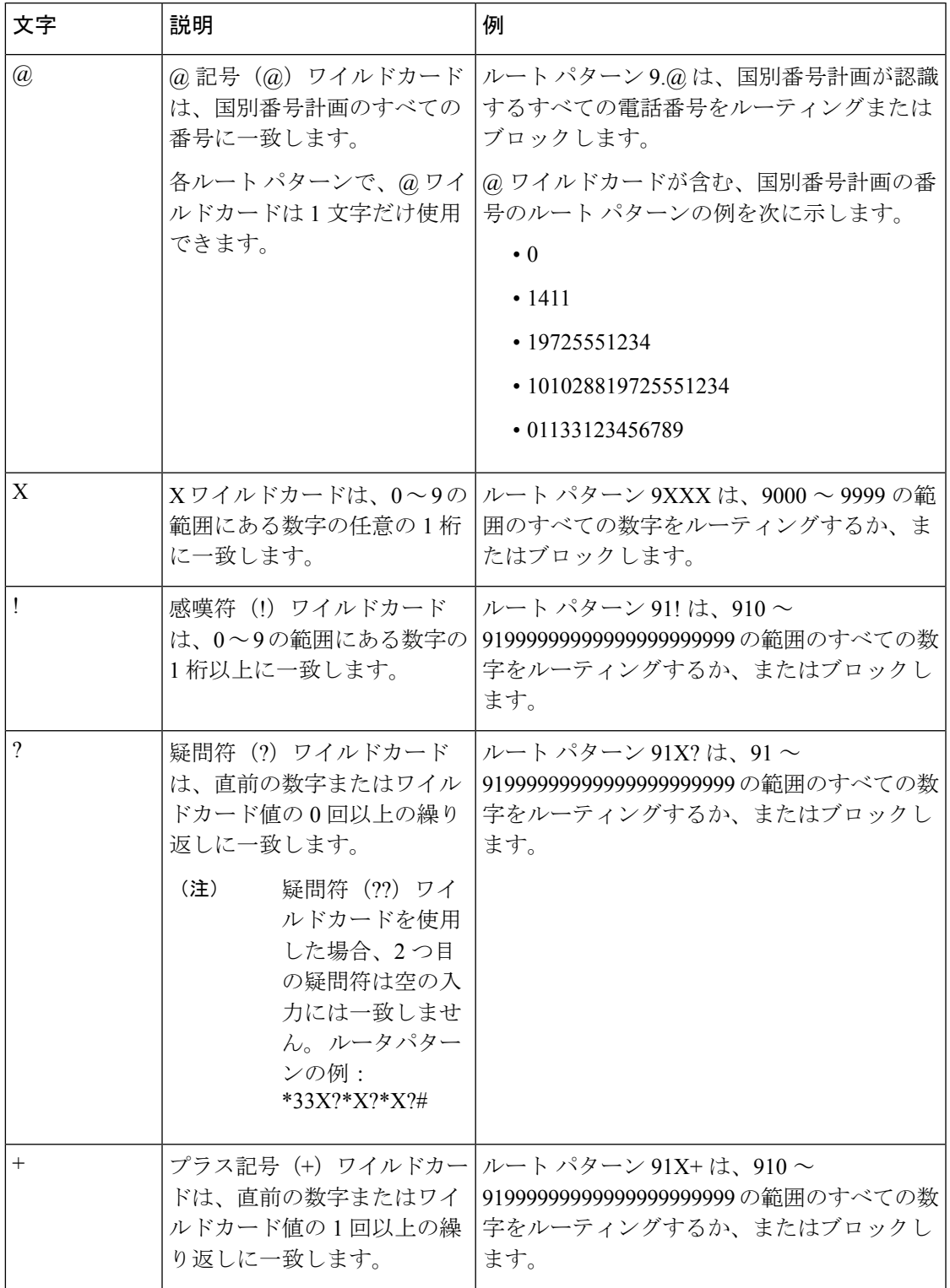

 $\overline{\phantom{a}}$ 

I

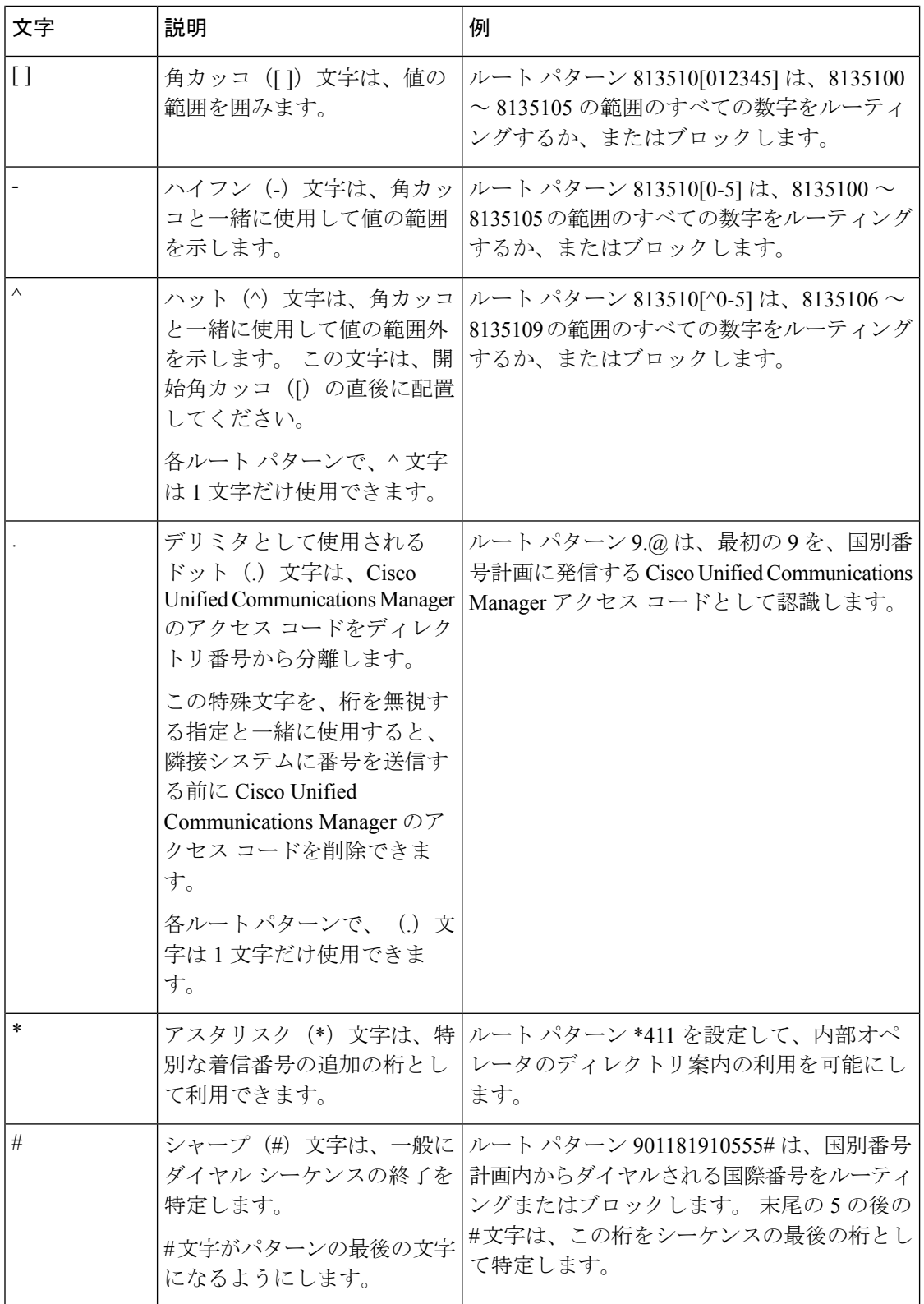

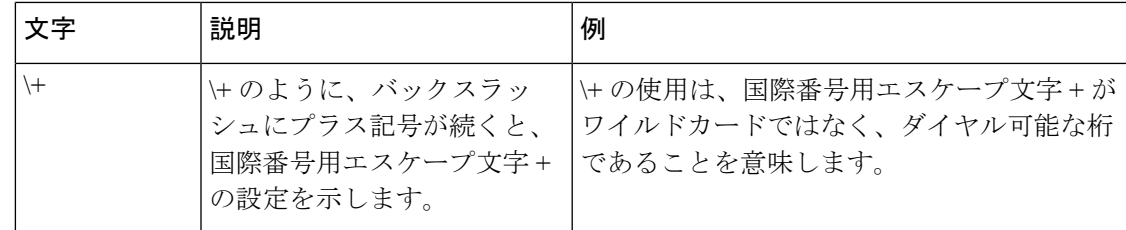

### ハント パイロットのパフォーマンスと拡張性

次のようなパフォーマンスおよび拡張性の制限が適用されます。

- 単一の Cisco Unified Communications Manager クラスタ は、最大で 15,000 個のハント リス ト デバイスをサポートします。
- •単一の Cisco Unified Communications Manager サブスクライバは、ノードごとにコールキュー イングが有効にされたハント パイロットを最大で 100 個サポートします。
- ハント リスト デバイスは、各ハント リストに 10 台の IP 電話を含む 1500 のハント リス ト、各ハント リストに 20 台の IP 電話を含む 750 のハント リストの組み合わせ、または 同様の組み合わせにすることができます。

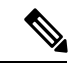

- コール カバレッジにブロードキャスト アルゴリズムを使用する 場合、ハント リスト デバイスの数は、Busy Hour Call Attempts (BHCA)の数によって制限されます。ブロードキャストアルゴ リズムを使用して、10 台の電話機を含むハント リストまたはハ ント グループを指すハント パイロットに対して 10 回の BHCA を 行うことは、10 回の BHCA を行う 10 台の電話機と同じです。 (注)
	- ハントパイロットの最大数は、キューで許可されている 32 の発信者で設定されている場 合、コールキューが有効になっているUnifiedCMサブスクライバノードごとに100です。 ノードごとのキュースロットの総数(ノード上のすべてのコールキュー対応ハントパイ ロットの「キューで許可される発信者の最大数」の値)は 3200 に制限されます。各ハン トパイロットのキューに同時に含める発信者の最大数は 100 です。つまり、ハントパイ ロットごとに100人の発信者がキューに入ることができ、ハントパイロットの最大数は32 に減らされます。ただしコールキューが有効になっている場合は、すべてのハントリスト のメンバーの最大数は変更されません。
	- •設定できる各ハントパイロットのキュー内にある最大待ち時間は、0~3600秒(デフォル トは 900)です。 ハント リストの数が増えると、Unified Communications Manager サービ スパラメータで指定するダイヤルプラン初期化タイマーを増やす必要があります。シスコ では、1500個のハントリストを設定している場合、ダイヤルプラン初期化タイマーを600 秒に設定することをお勧めします。
	- コールキューを使用したブロードキャストアルゴリズムを使用する場合は、1 つの回線グ ループに対して 35 ディレクトリ番号が含まれないようにすることを推奨します。 また、 ブロードキャスト回線グループの数は、BHCC によって決まります。 Unified CM システ

ム内に複数のブロードキャスト回線グループがある場合、回線グループ内の電話番号の最 大数は 35 未満にする必要があります。すべてのブロードキャスト回線グループの最頻時 発呼数 (BHCA) が 1 秒あたり 35 コール設定を超えないようにします。

# ハント パイロットの連携動作と制限

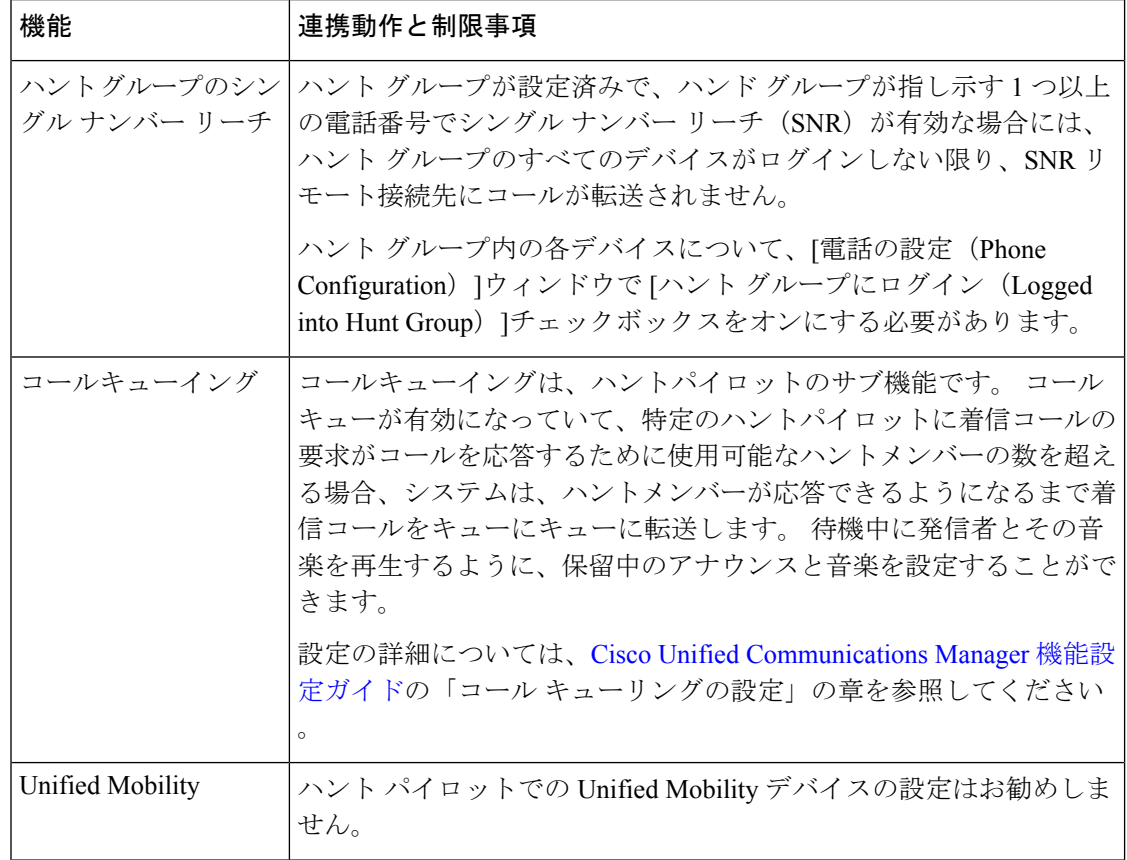

## 配信されないコール

表 **2 :** 循環アルゴリズムでコールが分配されない

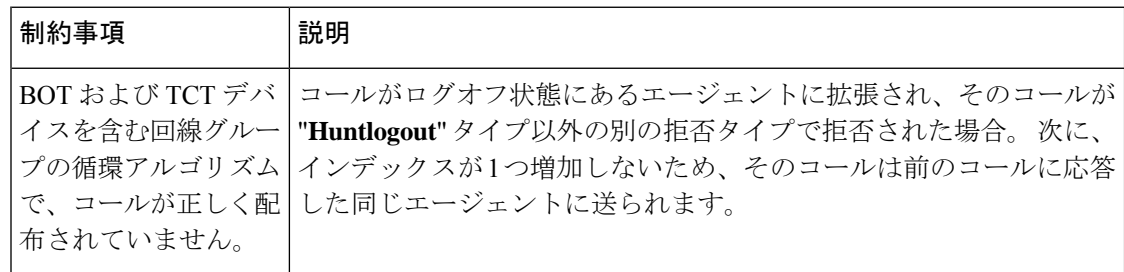

I

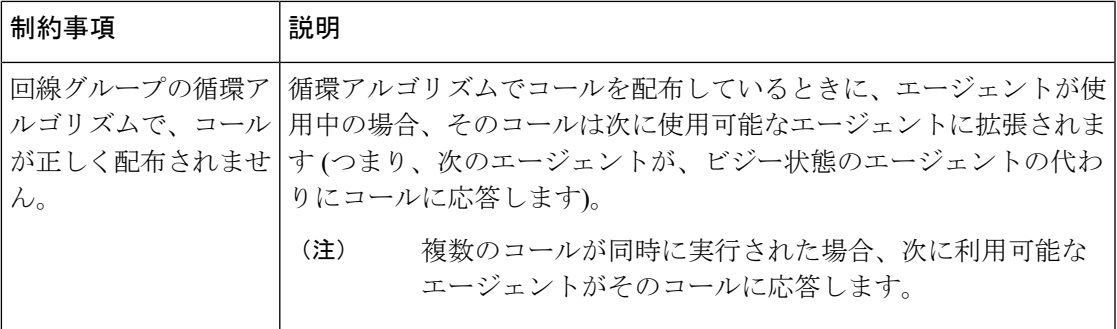

I

■ ハント パイロットの設定

翻訳について

このドキュメントは、米国シスコ発行ドキュメントの参考和訳です。リンク情報につきましては 、日本語版掲載時点で、英語版にアップデートがあり、リンク先のページが移動/変更されている 場合がありますことをご了承ください。あくまでも参考和訳となりますので、正式な内容につい ては米国サイトのドキュメントを参照ください。